## **Design Studio – Week 2**

#### **Today you will:**

- Learn about iteration in an engineering design process
- Become familiar with basic electronic test equipment
- Build and test a prototype of your circuit design
- Add a new requirement to the design and iterate the process

#### **Assignments:**

Exercise worksheet for modifications to the simple circuit design

#### **Reviewing the Engineering Design Process**

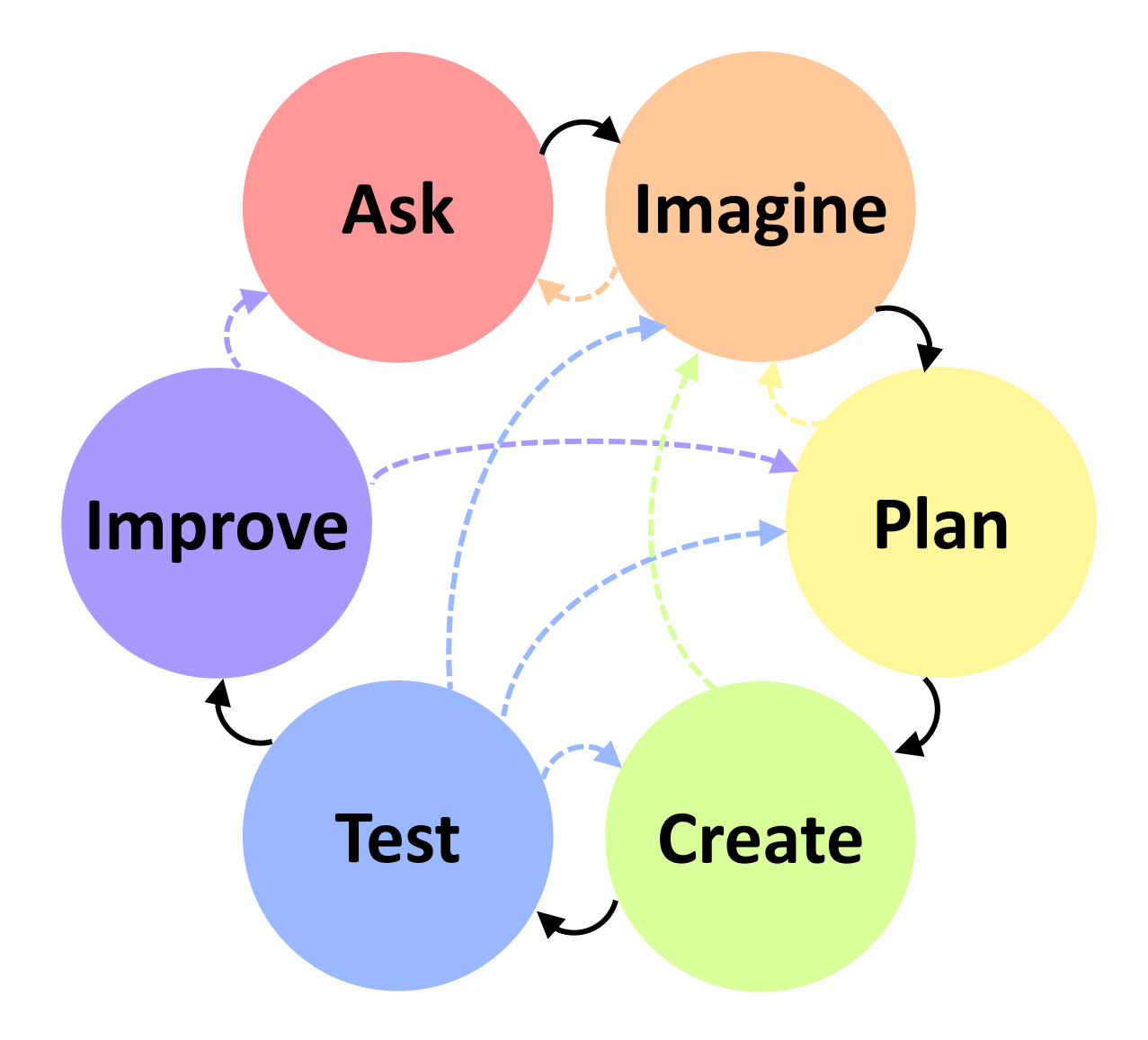

### **Iteration in the Design Process**

Engineering design is not a one-time, perfect process  $$ it requires an iterative, learning approach.

- While the ideal case is that we "make it" to the *Improve* phase with nothing to improve, we don't live in an ideal world.
- You might not even make it to the *Improve* phase at all!
	- If you realize that a previous part of the design has to change, return to that phase of the process as soon as possible.
	- There are many possible reasons you might need to return to any of the previous design phases.

#### **Think back to the phases of our simple circuit design last week. What reasons might exist to return to an earlier phase?**

# **Engineering Tools – Power Supplies**

Now that you've modeled your design, let's go build a prototype! First, we need to learn about the equipment.

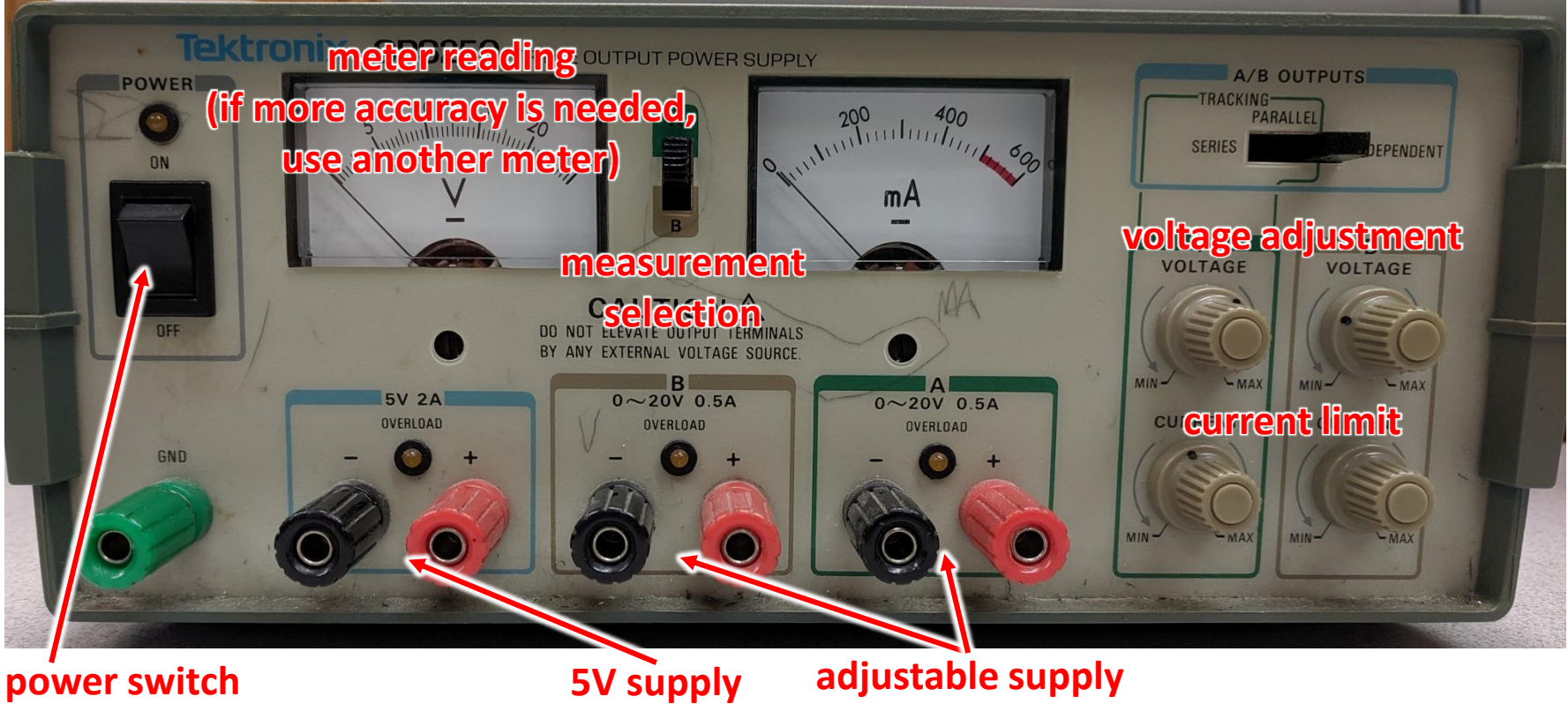

**(up to 20V)**

**power switch (set voltage before connecting your circuit)**

## **Engineering Tools – Resistors**

Physical resistors come in many shapes and sizes.

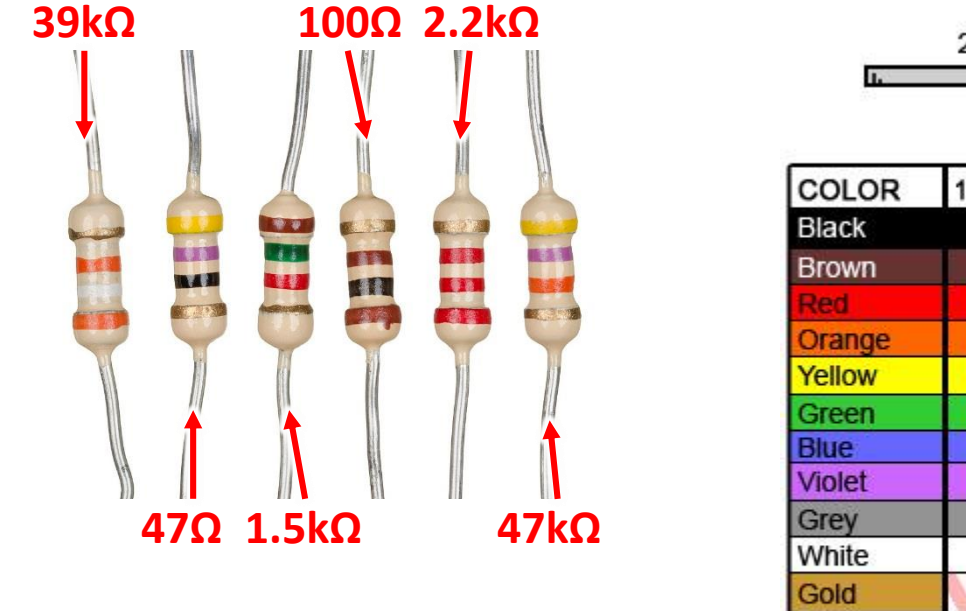

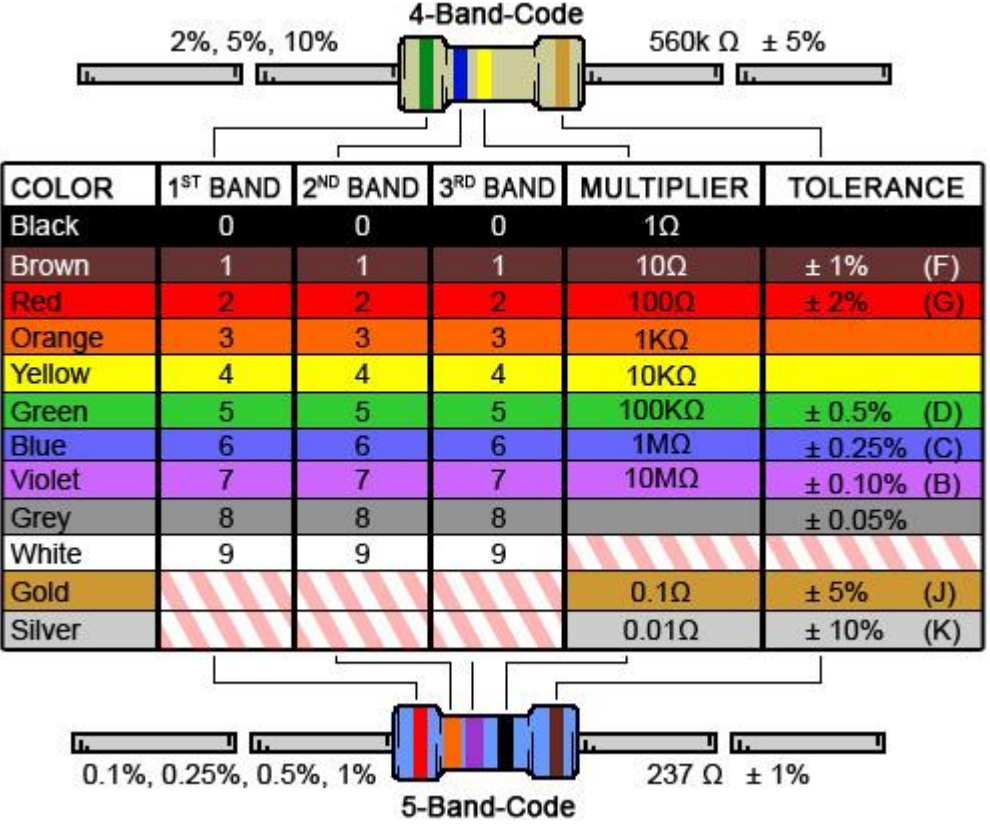

**Not all values of resistors are easy to find –**

**if the application requires it, you can combine resistors to achieve the desired resistance**

## **Engineering Tools – Breadboards**

Breadboards allow you to physically connect parts of a circuit in a quick, safe, and often temporary manner.

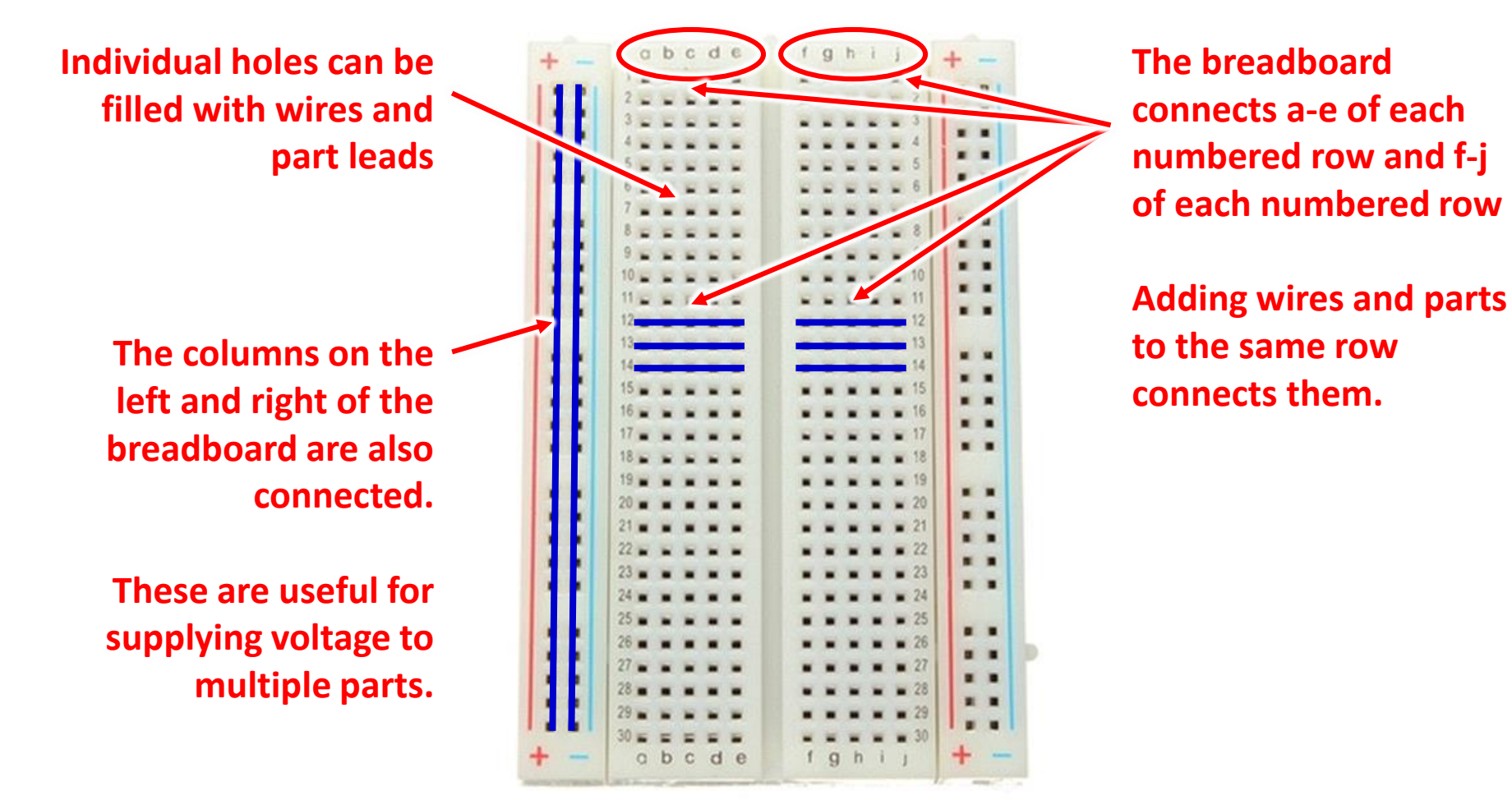

## **Engineering Tools – Multimeters**

Breadboard circuit performance is usually measured with a multimeter, which can measure both voltage and current.

**The measurement reading is shown here. Use the range setting for the best resolution of your measurement.**

**Turning the dial to this region will measure constant (DC) voltage.**

**Voltage readings are done "in parallel" and do not interrupt the circuit wiring.**

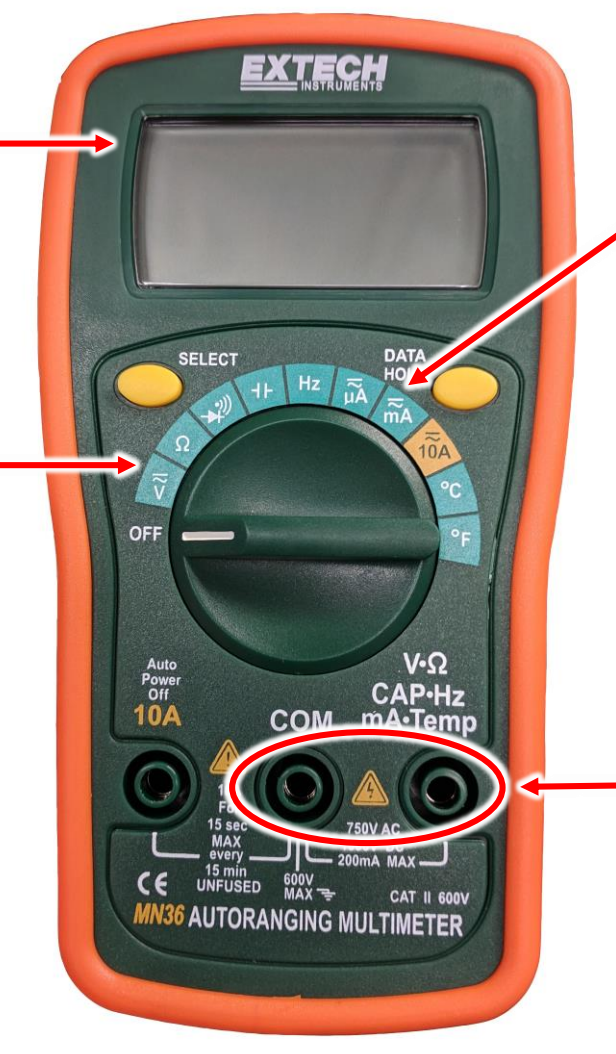

**Turning the dial to this region will measure constant (DC) current.**

**Current readings are done "in series" and interrupt the circuit wiring to insert the meter between two components.**

**The test probes connect to the multimeter here.**

**Create**

Follow along these steps to build and test your design.

1. Set and measure the power supply voltage:

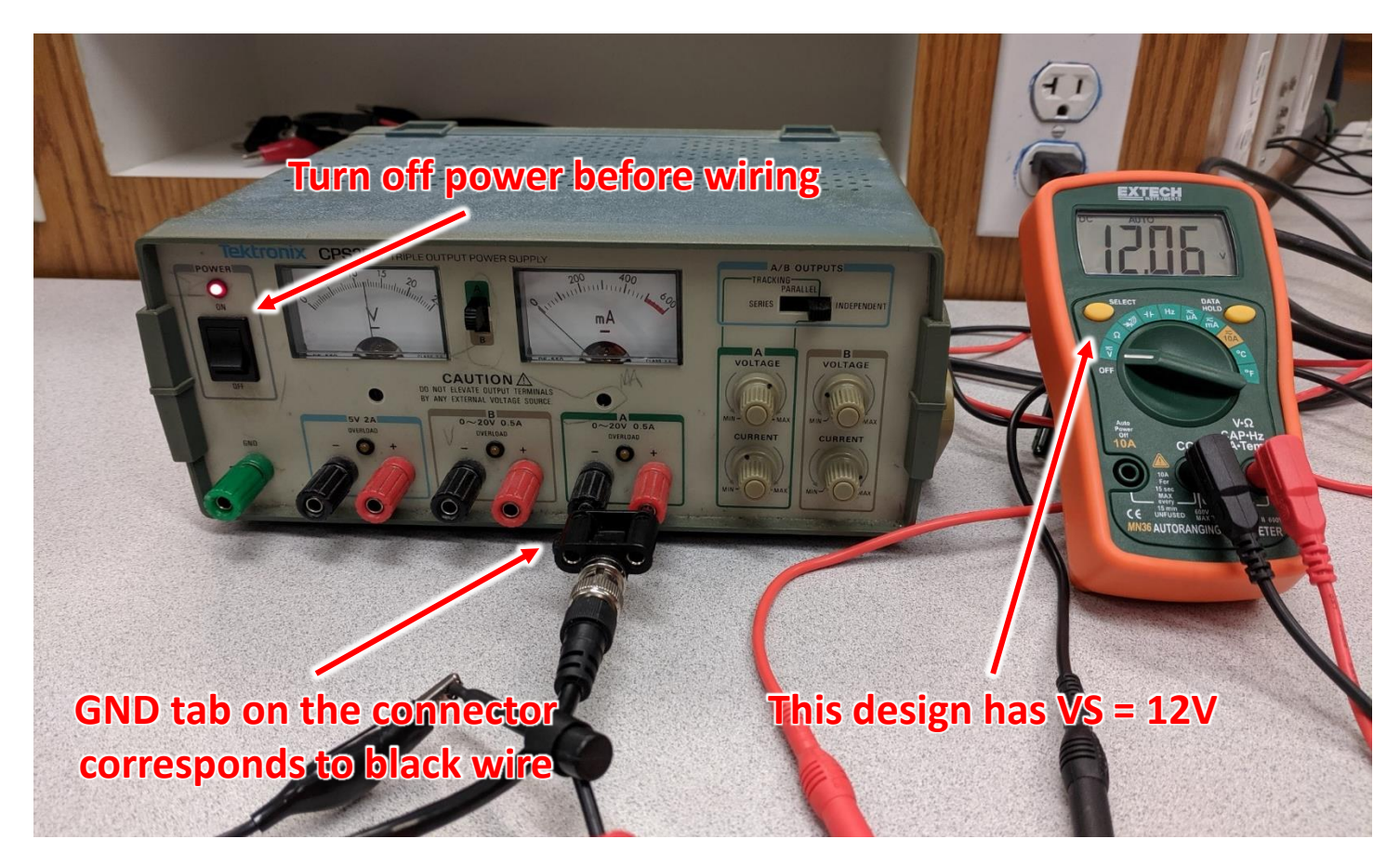

**Create**

There is no one correct way to layout a circuit on a breadboard.

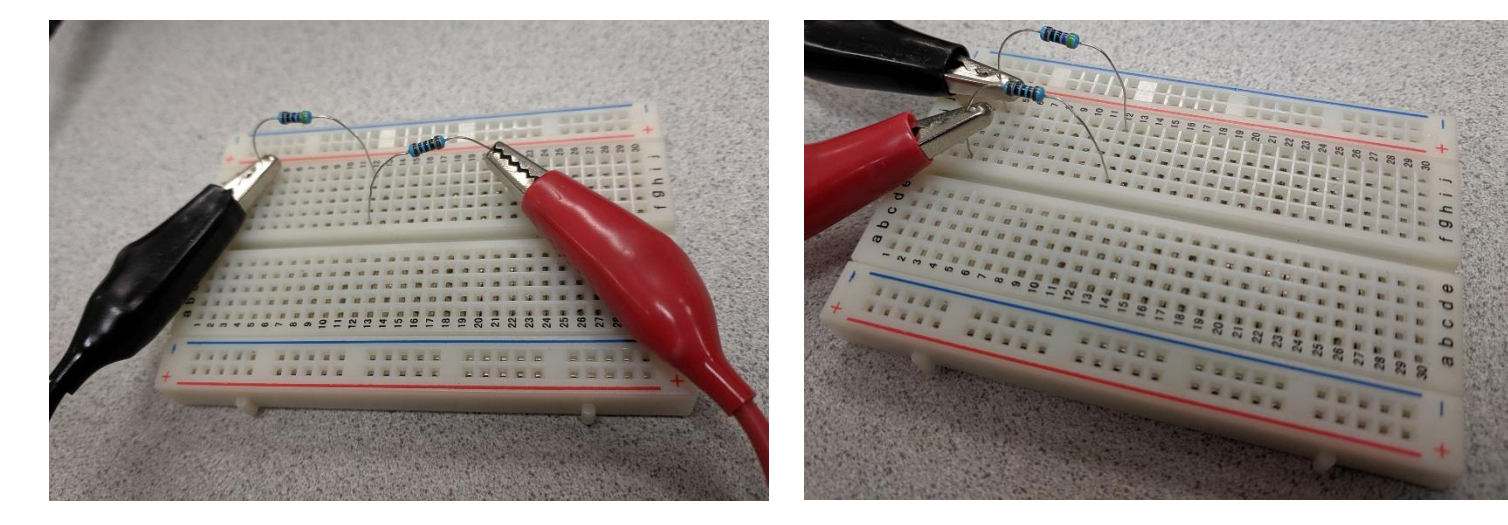

These are all the same circuit!

Choose a layout that is easy to follow and troubleshoot.

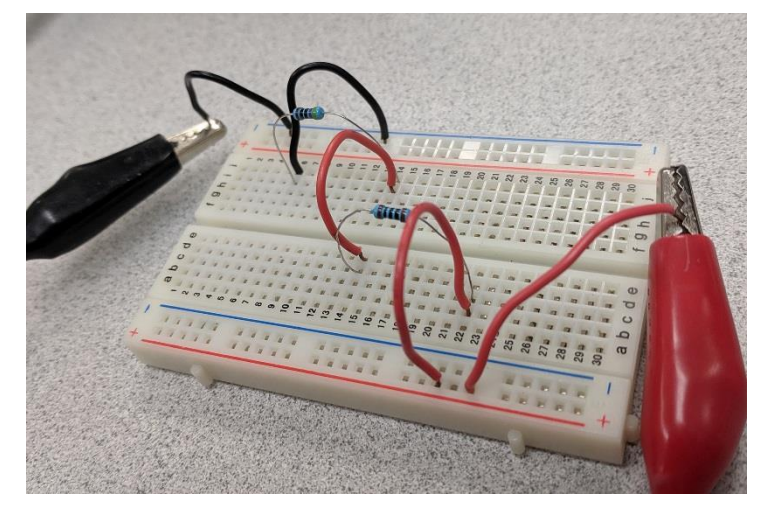

**Create**

- 1. Set and measure the power supply voltage:  $\checkmark$
- 2. Place the circuit components:

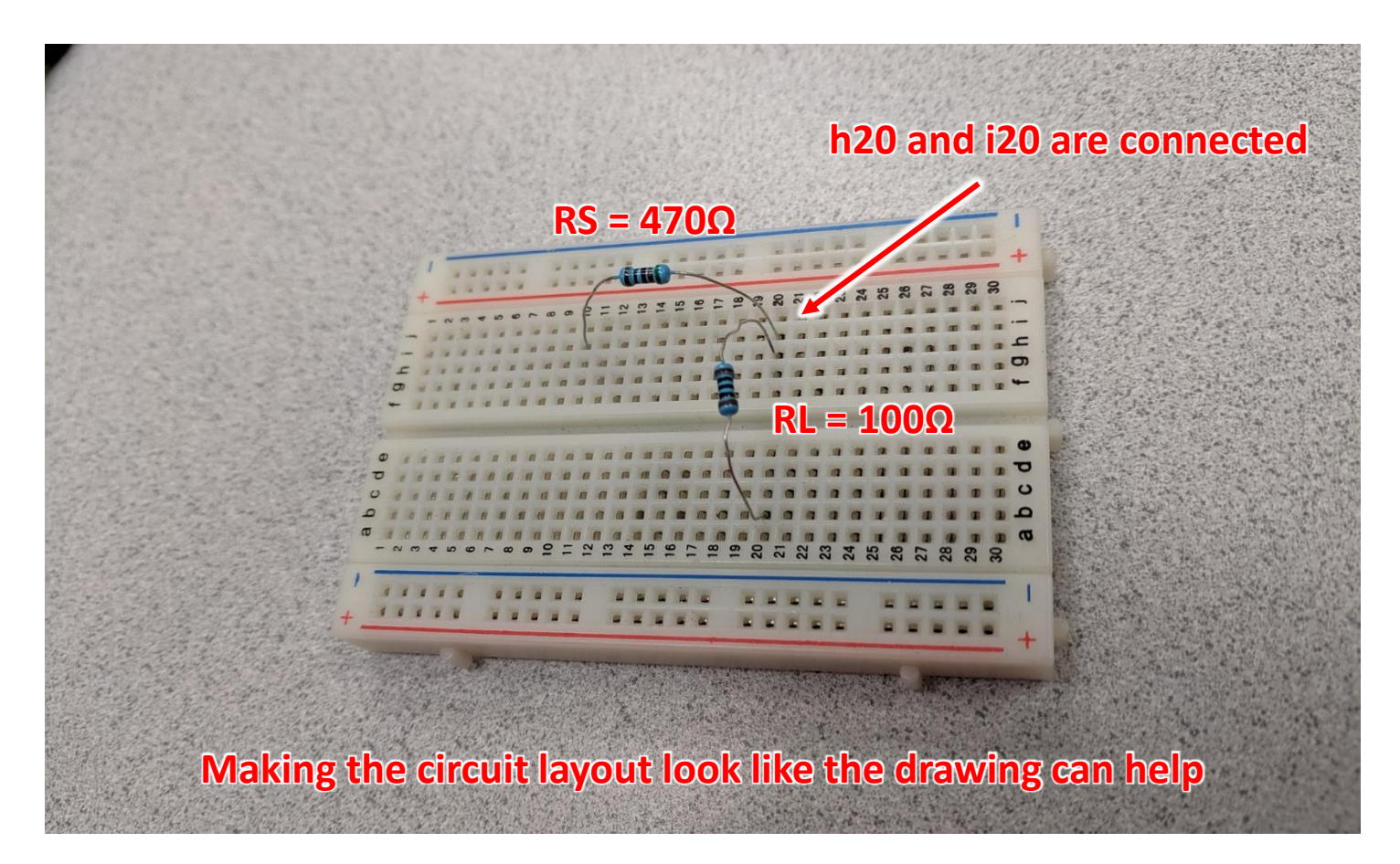

**Create**

- 2. Place the circuit components:  $\checkmark$
- 3. Connect the power supply:

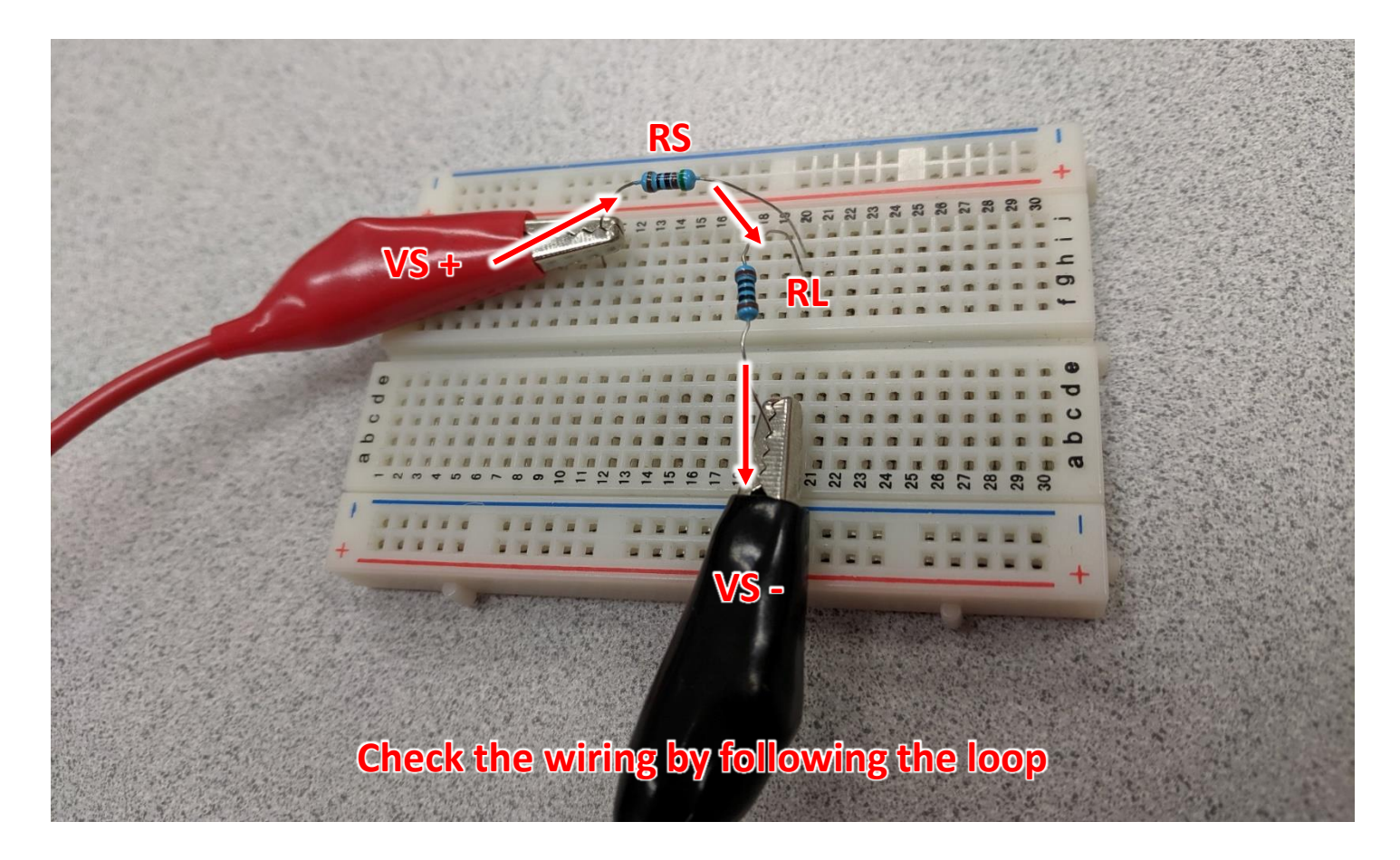

### **Iteration 1 – Testing the Prototype**

- 3. Connect the power supply: ✔
- 4. Connect the multimeter in series:

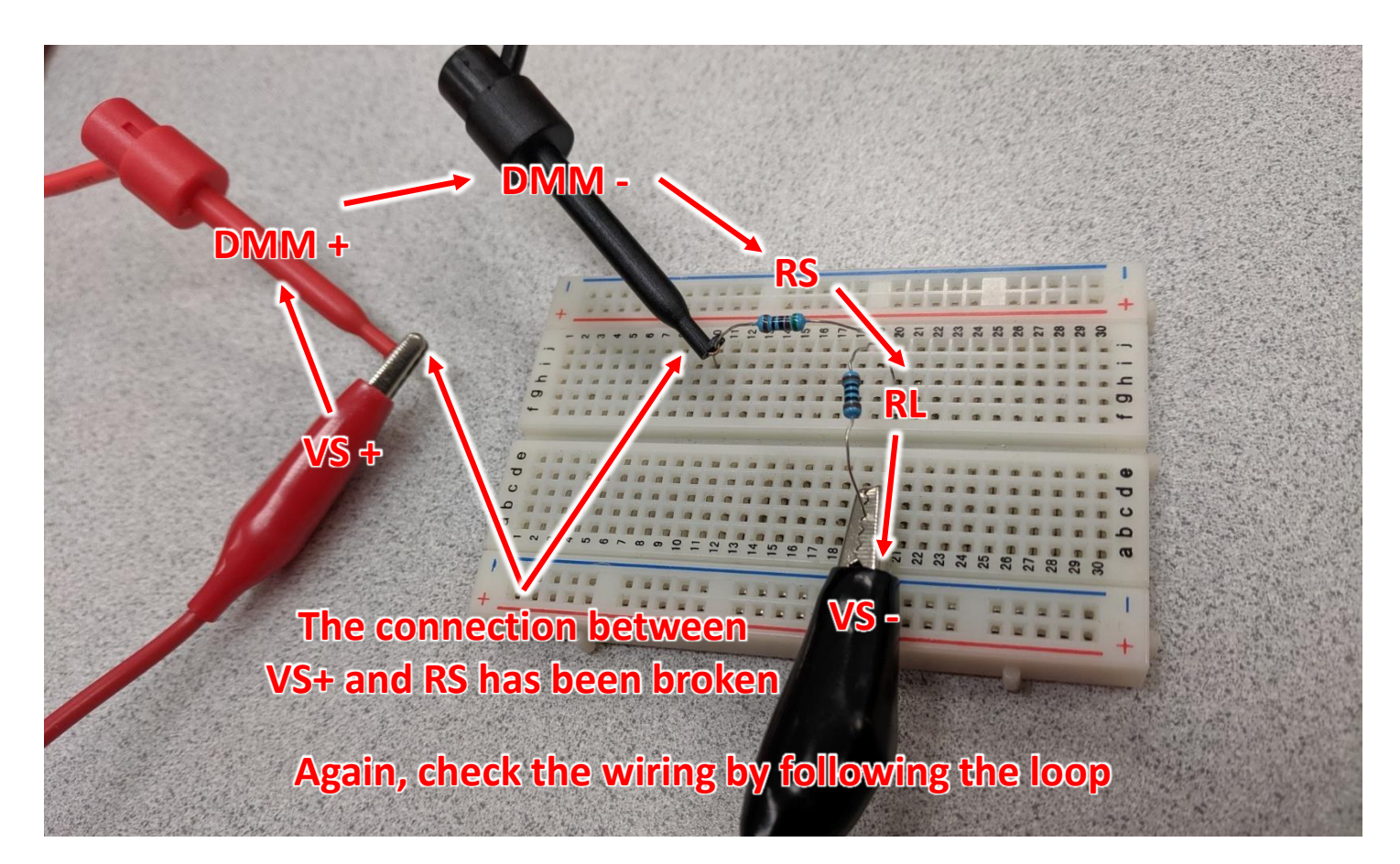

**Test**

### **Iteration 1 – Testing the Prototype**

**Test**

There is no one correct place to measure current.

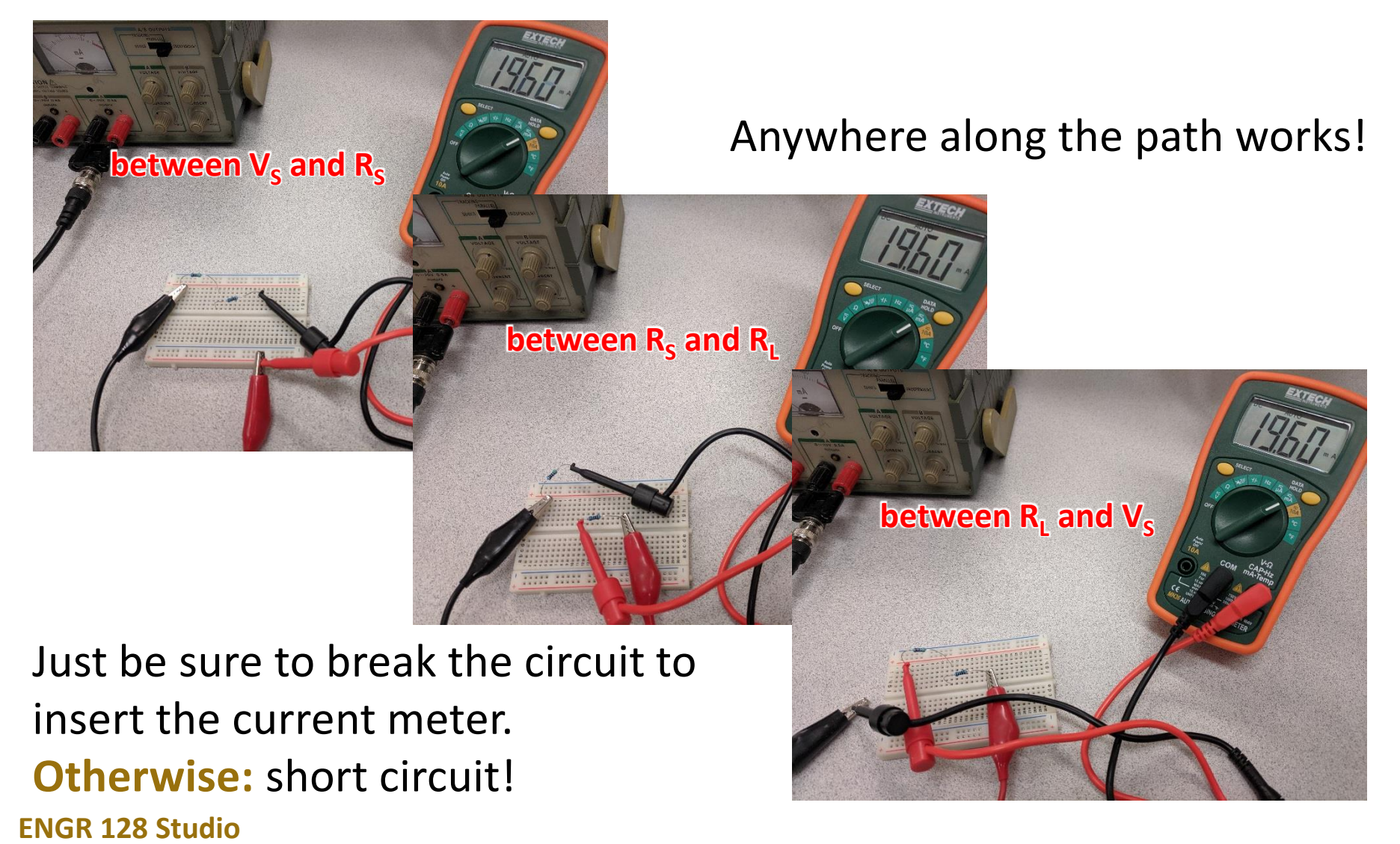

### **Iteration 1 – Testing the Prototype**

- 4. Connect the multimeter in series:  $\checkmark$
- 5. Measure the current:

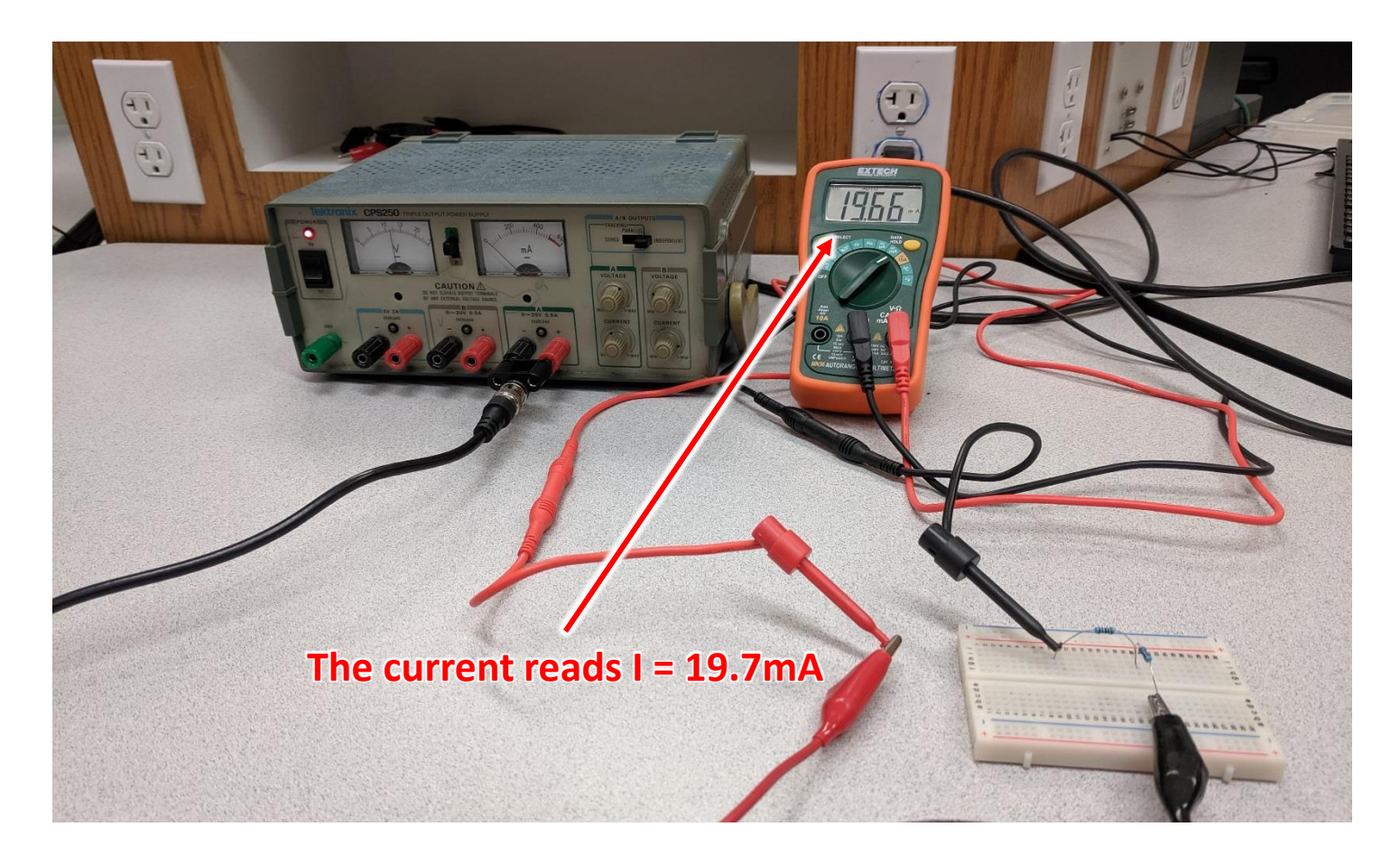

### **Iteration 1 – Test Analysis**

#### **Think about the following questions:**

- How did your circuit measurement today compare to your results from Multisim?
- What advantages do you see to simulation in Multisim over prototyping on a breadboard?
- What advantages do you see to prototyping over simulation?

You won't always need to build both a model and a prototype of the same design. One may be more appropriate than the other, or perhaps each are more suited to different parts of the design.

# **Iteration 2 – Improve**

**Improve**

There are still an enormous number of things we could do:

- If your prototype met the requirement, you could start planning how to build a final version of the circuit.
- If your prototype did not meet the requirement, you could start adjusting your component values and build a new prototype…
- …or we could choose a new design concept and start over.

We could also add a new feature:

An LED light that turns on when the circuit is connected.

To add a new feature, we'll also have to specify how it should work by adding another requirement.

#### **Iteration 2 – New Requirements**

We now have two requirements:

*Supply 20 mA of current into a 100 Ω resistor.*

*Turn on an LED when the 100 Ω resistor is connected.*

**Our old design doesn't even have an LED in the circuit, so our design has to change!**

Our first step to imagining a new design is understanding how LEDs work. Perhaps we can then adapt our current circuit design instead of brainstorming an entire new list of circuit designs.

#### **Concept Review – Diodes and LEDs**

A diode is a simple semiconductor device that allows current to flow in one direction.

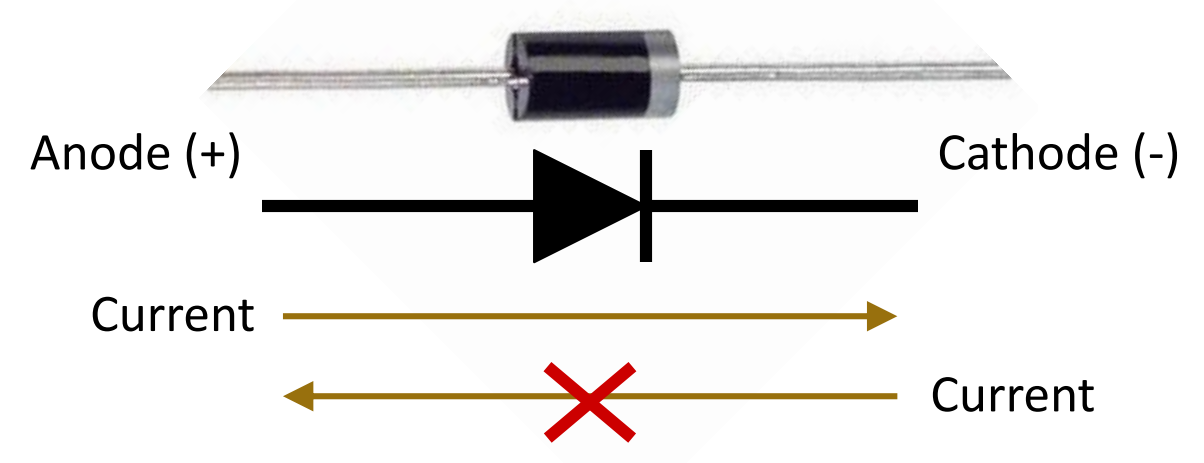

A light emitting diode (LED) emits light when current is flowing through it. An LED anode is longer than the cathode by convention.

Every diode has a specified **forward voltage**, or the positive voltage between the anode and cathode that is required for current to flow.

For LEDs, this voltage can is typically in the range of 1.5V to 3V.

#### **Iteration 2 – Design Changes**

We have a red LED with a forward voltage of 1.8V available for both Multisim and breadboarding. Let's use it:

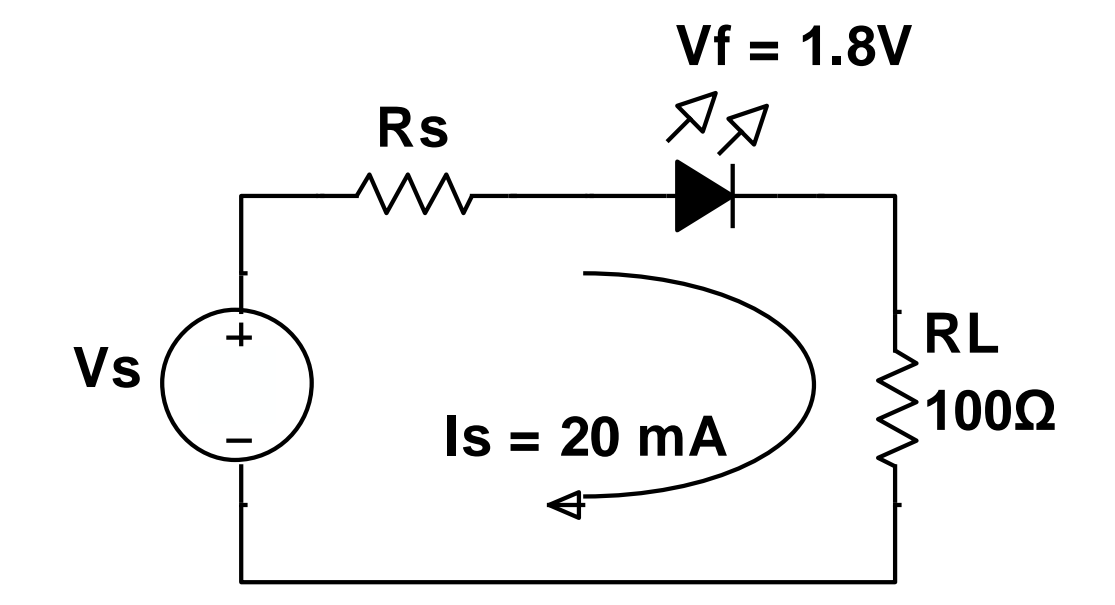

To simplify the redesign, keep the same series resistor (Rs) value.

**Calculate the new source voltage (Vs) needed for a 20 mA current.**

**ENGR 128 Studio**

**Plan**

# **Iteration 2 – Testing the New Prototype**

Your instructor will provide you with a red LED.

Modify your breadboard prototype to include the LED and don't forget to adjust the power supply voltage to your new value.

Measure the circuit performance:

- What is the current going into the 100 Ω resistor?
- Does the LED turn on?

#### **Be sure to take a picture of your circuit before you break it down.**

Put all of the equipment back as you found it and return the series resistor and LED to your instructor.